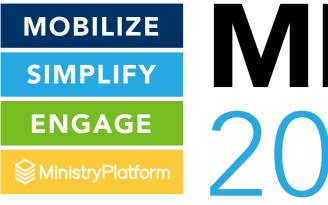

# MOBILIZE SIMPLIFY 2021

## Widget CSS Customization

Getting the Right Look and Feel to Match your Website

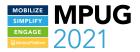

## Requirements

Life flourishes when needs are met!

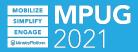

#### Requirements

- Working knowledge of Shadow DOM
- Server Access / Website Access
- Widgets Access
- Working knowledge of CSS
- Working knowledge of HTML
- Browser
- Editor
- Patience

```
<!-- .entry-header -->
<div class="entry-content">
  ::before
▼ >
  ▼<mpp-group-finder targeturl="/group-details
  tmportalcomponents.blob.core.windows.net/cust
    ▼#shadow-root (open) == $0
     ▼ <div>
         <link href="https://demo.ministryplat+</pre>
         "stylesheet" type="text/css">
       ▼ <div class="mppw-component-container">
         ▼ <div class="mppw-form-wrapper">
             <h1>Group Finder</h1>
           <form class="mppw-form mppw-form-v</p>
           </div>
           <div id="emptyContainer"></div>
         <div class="resultsContainer mppw-ca</p>
           <div id="viewMoreContainer"></div>
         </div>
       </div>
       k rel="stylesheet" type="text/css" r
       tmportalcomponents.blob.core.windows.net
   </mpp-group-finder>
```

#### **Update HTML For CSS**

- Widgets can source the custom CSS file from just about anywhere that supports HTTPS
  - The Widget Server Content Folder
  - AWS / AZURE
  - Your Website
- All Widgets will Support the customess attribute

```
SHAPELIFY
SNAABS
Quarasyfeten
2021
```

```
▼<mpp-event-finder target="https://demo.ministryplatform.net/por
1/event_detail.aspx" customcss="https://demo.ministryplatform.ne
idgets/content/democustom.css" signuptype="1">
  ▼#shadow-root (open)
   ▼ <div>
       <link href="https://demo.ministryplatform.net/widgets/Con"</pre>
       t/mppw-widgetstyles.css" rel="stylesheet" type="text/css"
     ▼ <div class="mppw-component-container">
       ▼ <div class="mppw-form-wrapper">
           <h1>Event Finder</h1>
         ▼<form class="mppw-form mppw-form-validate" id="searchF
         m">
             <input type="hidden" id="event" name="eventId" class</pre>
             earch-option">
             <input type="hidden" id="program" name="programId"</pre>
             class="search-option">
           ▶ <div class="mppw-form-field mppw-form-field static-
           tainer">...</div>
           ▶ <div class="mppw-form-field mppw-form-field__static-
           tainer">...</div>
           ▶ <div class="mppw-right">...</div> == $0
           <div id="advancedSearchSection" style="display: none</p>
           </div>
           ▶ <div class="mppw-centered">...</div>
           </form>
         </div>
         <div id="emptyContainer"></div>
       ▶ <div class="resultsContainer mppw-card--grid" id="result
```

#### You need to be using Widgets

- This probably goes without saying, but you have already setup Widgets
- For a QUICKSTART Visit the KB

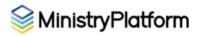

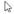

Knowledge Base > Widgets > Quick Start for Widgets

#### **Quick Start for Widgets**

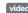

Widgets can be added to a website with very little coding knowledge. But Widgets deprobably need to work closely with your web staff/team/vendor to successfully website ecosystem.

#### Ready to start using Widgets?!?

You can configure Widgets on your website by completing these steps on Shared Confitthe steps for configuring each specific Widget (code snippet and attributes).

Excited to see it in action? We've got you covered! Just skip ahead and watch the Addir back and read all about it.

#### **Steps to Setup Shared Configuration**

#### 1. Set Permitted URLs

Any website where a Widget is placed must be included in your "permitted URLs" list. Spermitted URLs.

Looking for more details? See Enabling Widgets for an in-depth description.

#### 2. Enable Widgets on Your Website

All widgets are powered by a shared script that needs to be added to any page where ye

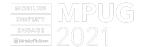

## Get to Know the Element Inspector

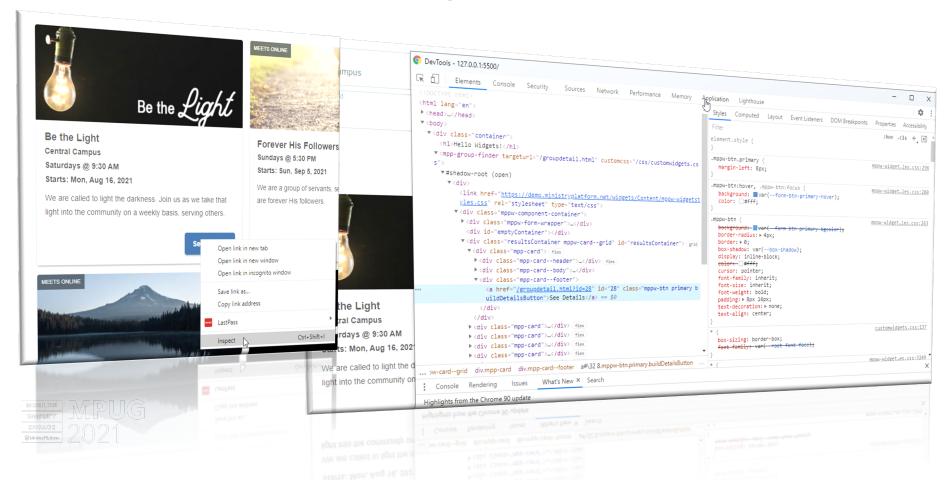

```
.mppw-centered {
   text-align: center;
.mppw-right {
   text-align: right;
.mppw-left {
    text-align: left;
.mppw-row {
   display: flex;
   flex-wrap: wrap;
   justify-content: space-between;
   margin: 0;
   padding: 0;
.mppw-col {
   flex: 0 1 calc(100% - 1em);
   margin-bottom: .3rem;
   position: relative;
.mppw-col-item {
   background-color: var(--card-bgcolor);
   display: flex:
   flex-direction: column;
.hidden {
   display: none !important;
.mppw-map-item -
   height: 300px;
```

#### Pick an Editor

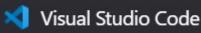

- All of today's demos are being done via Visual Studio Code [FREE]
- By using the [Live Server] addon you can see real time changes by simply saving files

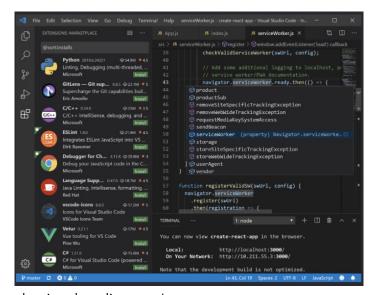

https://code.visualstudio.com/

## **Shadow DOM**

What makes a widget a Web Component

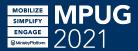

#### **Shadow Root**

- Shadow DOM allows hidden DOM trees to be attached to elements in the regular DOM tree.
- A Shadow DOM can have its own Styles, and Life-Cycle Events outside the parent or HOST DOM.

```
<!-- .entry-header -->
<div class="entry-content">
  ::before
▼ >
  ▼<mpp-group-finder targeturl="/group-details
 tmportalcomponents.blob.core.windows.net/cust
    ▼#shadow-root (open) == $0
     ▼ <div>
         <link href="https://demo.ministryplat+</pre>
         "stylesheet" type="text/css">
       ▼ <div class="mppw-component-container">
         ▼ <div class="mppw-form-wrapper">
             <h1>Group Finder</h1>
           <form class="mppw-form mppw-form-v</p>
           </div>
           <div id="emptyContainer"></div>
         <div class="resultsContainer mppw-ca</p>
           <div id="viewMoreContainer"></div>
         </div>
       </div>
       k rel="stylesheet" type="text/css" r
       tmportalcomponents.blob.core.windows.net
   </mpp-group-finder>
```

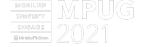

## **Customize Time**

Lets do this!

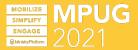

```
/* CSS Color Variables
:host {
            --root-text-color: ■#565656;
            --root-font-size: 14px;
            --root-line-height: 24px;
            --primary: #2196f3;
            --secondary: ■#88a0af;
            --form-field-bgcolor: ■#f9f9f9;
            --form-field-border: ■#b4c5cf;
            --form-field-border--active: ■#2196f3;
            --form-valid: #42bc34;
            --form-invalid: ■#dc3545;
            --form-btn-primary-text: ■#fff;
            --form-btn-primary-bgcolor: ■#4a95ec;
            --form-btn-primary-hover: ■#4684ca;
            --form-btn-primary-active: ■#4273aa;
            --form-btn-secondary-text: □#384249;
            --form-btn-secondary-bgcolor: ■#fff;
            --form-btn-secondary-hover: #f6f7f9;
            --form-btn-secondary-active: ■#ededed;
            --form-btn-disabled: ■#657783:
            --card-bgcolor: #fff;
            --card-title-color: ■#696969;
            --card-header-bgcolor: ■#6c757d;
           MOBILIZE - MPUGpx 4px 0 pgba(0, 0, 0, 0.35);

SIMPLIFY
ENGAGE

STATE OF THE OF THE OF 
           --root-font-face: 'Helvetica Neue', Helvetica, Arial, sans-s
```

#### **CSS Starter File**

- Great Starting point for Custom CSS on KB
- We will store our customcss in the CSS folder of our website
- Custom CSS Can be stored anywhere you have https publicly accessible content

```
.mppw-centered {
   text-align: center;
.mppw-right {
   text-align: right;
.mppw-left {
   text-align: left;
.mppw-row {
   display: flex;
   flex-wrap: wrap;
   justify-content: space-between;
   margin: 0;
   padding: 0;
.mppw-col {
   flex: 0 1 calc(100% - 1em);
   margin-bottom: .3rem;
   position: relative;
.mppw-col-item {
   background-color: var(--card-bgcolor);
   display: flex;
   flex-direction: column;
.hidden {
   display: none !important;
   height: 300px;
```

#### It's ONLY CSS

- Don't be afraid to open our CSS file and review it.
- Anything we have styled, you can further style

https:// [Your MP Server] /widgets/Content/mppw-widgetstyles.css

## Other Options

If this went all the way over your head!

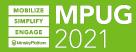

## Partners can HELP

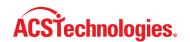

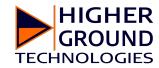

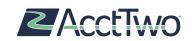

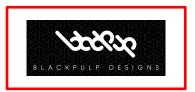

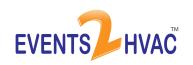

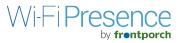

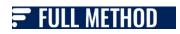

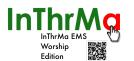

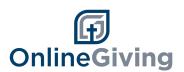

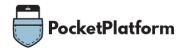

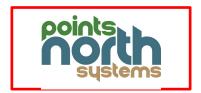

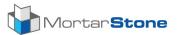

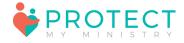

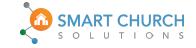

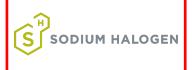

## Examples

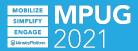

```
/* CSS Color Variables
:host {
   --root-text-color: ■#565656;
   --root-font-size: 14px;
   --root-line-height: 24px;
   --primary: #2196f3;
   --secondary: ■#88a0af;
   --form-field-bgcolor: ■#f9f9f9;
   --form-field-border: ■#b4c5cf;
   --form-field-border--active: ■#2196f3;
   --form-valid: #42bc34;
   --form-invalid: ■#dc3545;
   --form-btn-primary-text: ■#fff;
   --form-btn-primary-bgcolor: ■#4a95ec;
   --form-btn-primary-hover: ■#4684ca;
   --form-btn-primary-active: ■#4273aa;
   --form-btn-secondary-text: □#384249;
   --form-btn-secondary-bgcolor: ■#fff;
   --form-btn-secondary-hover: #f6f7f9;
   --form-btn-secondary-active: ■#ededed;
   --form-btn-disabled: ■#657783:
   --card-bgcolor: #fff;
   --card-title-color: ■#696969;
   --card-header-bgcolor: ■#6c757d;
   MOBILIZE - MPUGpx 4px 0  rgba(0, 0, 0, 0.35);

SIMPLIFY ENGAGE  ress-pledged: #1b88b0;
   --root-font-face: 'Helvetica Neue', Helvetica, Arial, sans-s
```

#### The Basics

- Most Colors can be rapidly tweaked by focusing on the variables defined in the CSS starter file
- Fonts, Colors, Hover States, etc should be easily customized in one easy stop

## MOBILIZE SIMPLIFY ENGAGE @MinistryPlotform 2021

#### **Card Layouts**

- Many of you will want to change your card layouts so that the image is always 100% visible
- ❖ A simple CSS change makes this possible

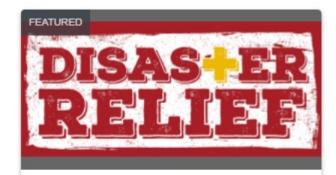

#### Haiti Disaster Relief

Wed, Apr 21, 2021 - Tue, Jun 29, 2021

Central Campus

This is a stewardship project. It's an event

```
.mpp-innerpage--special {
   display: none;
```

### **Hiding Elements**

Sometimes you may wish to hide elements

2nd and 4th Weeks on Saturdays @  $\S$   $_{ extstyle extstyle exts$ 

We are called to light the darkness. Join us as we

We are called to light the darkness. Join us

Starts: Mon, Aug 16, 2021

Group Leader(s):

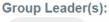

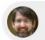

Callen.

Callen. Jessie

Location: Central Campus

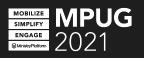

```
/* Example 3: Breakpoints
/* Responsive Modifier for < 416px */
@media only screen and (max-width: 415px) {
@media screen and (max-width: 699px) {
@media screen and (min-width: 700px) {
@media only screen and (max-width: 768px) {
@media screen and (min-width: 1024px) {
/* Responsive Modifier for > 1600px */
@media only screen and (min-width: 1600px) {
```

### Breakpoints

- In some advanced scenarios you might want to further control some styles based on screen sizes
- Widgets is based on 3-4 primary css breakpoints, but all 6 in use are accessible and customizable.

## **Questions and Answers**

Well....I hope there are answers....

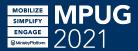

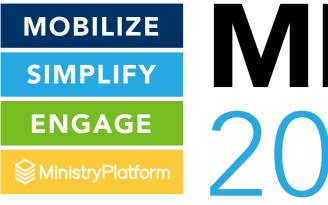

# MOBILIZE SIMPLIFY 2021